# **[dd: clona y graba discos duros fácilmente](http://www.linuxzone.es/dd-clona-y-graba-discos-duros-facilmente/)**

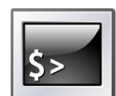

El comando **dd** (Dataset Definition), es una [herramienta](http://www.linuxzone.es/category/software/) sencilla, útil, y sorprendente, a la vez que desconocida por muchos. Esta aplicación fue creada a mediados de los 70, en principio para Unix, simplemente porque no existía. Pero al contrario que otras herramientas que desde

su creación se han ido sofisticando, ésta se ha ido simplificando, hasta el punto de poder hacer lo mismo que buenos programas comerciales como Norton Ghost o [libres](http://www.linuxzone.es/category/open-source/) como CloneZilla, con sólo una pequeña orden en la línea de comandos.

Ni que decir tiene que toda la información de **dd** la podéis consultar con el comando *man dd* e *info dd*, también dos grandes olvidados…

Al lío…

Lo primero siempre es tener claro el disco duro de origen y el de destino, algo que averiguamos fácilmente con el comando (como root) *fdisk -l*.

La sintaxis más básica, sería ésta [como root]:

dd if=[origen] of=[destino]

Por lo que si quisiéramos clonar un disco duro:

dd if=/dev/hda of=/dev/hdb bs=1M (con esto clonaríamos el disco hda en hdb. (discos IDE))

o así:

dd if=/dev/sda of=/dev/sdb bs=1M (para discos SATA)

Con *bs=1M*, estamos diciendo que tanto la lectura como la escritura se haga en bloques de 1 Megabyte (menos, sería más lento pero más seguro, y con más nos arriesgamos a perder datos por el camino).

Hay que tener en cuenta que de esta forma grabarás el disco "tal cual", MBR, tabla de particiones, espacio vacío, etc., por lo que sólo podrás grabar en un disco del mismo o mayor tamaño.

Vamos a ver algunos ejemplos prácticos y opciones de este comando:

dd if=/dev/hda1 of=/dev/hdb bs=1M

- Grabaríamos sólo la primera partición del disco de origen en el de destino. dd if=/dev/hda of=/dev/hdb1 bs=1M
- Grabaríamos el disco completo en la primera partición del disco de destino. dd if=/dev/hda of=/home/hda.bin

Crear una imagen del disco duro, puede ser bin o iso (a partir de ahora utilizaré nuestro home como ejemplo). Como root:

dd if=/dev/hda | gzip > /home/hda.bin.gz

Crearíamos con el anterior comando una imagen del disco comprimida, (podemos utilizar gzip, bzip o bzip2.)

Crea una imagen de un CD:

```
dd if=/dev/cdrom of=/home/imagendeCD.iso
```
#### Para montar la imagen del CD:

mount -o loop imagedeCD.iso /mnt/home

#### Copiar el Master Boot Record:

dd if=/dev/hda of=mbr count=1 bs=512

## Para restaurar el MBR:

dd if=mbr of=/dev/hda

## Copiar el Volume Boot Sector (VBS):

dd if=/dev/hda of=/home/sector\_arranque\_hda count=1 bs=512

#### Para restaurar el VBS:

dd if=/home/sector\_arranque\_hda of=/dev/hda

## Algunas curiosidades:

## Recuperar un DVD rayado:

dd if=/dev/cdrom of=/home/dvd recuperado.iso conv=noerror, sync

Esto no recupera todo el DVD, en este caso, sólo los sectores legibles. Sirve también para discos duros defectuosos. La opción *noerror* sirve para obviar los errores de lectura en cualquier situación. Otro ejemplo sería:

dd conv=noerror if=/dev/hda of=~/home/imagen\_disco\_con\_errores.iso

Grabaríamos con ello una imagen del disco duro en nuestro home saltándonos los errores del disco (muy útil para discos que se están muriendo).

Limpia nuestro MBR y la tabla de particiones:

dd if=/dev/zero of=/dev/hda bs=512 count=1

Limpia el MBR pero no toca la tabla de particiones (muy útil para borrar el GRUB sin perder datos en las particiones):

dd if=/dev/zero of=/dev/hda bs=446 count=1

Crea un archivo vacío de 1 Mb, una opción muy interesante como ahora veremos: dd if=/dev/zero of=archivo\_nuevo\_vacio bs=1024 count=1024

#### Crear un archivo swap de 2Gb así de fácil:

sudo dd if=/dev/zero of=/swapspace bs=4k count=2048M mkswap /swapspace swapon /swapspace

Al borde de la paranoia… Convierte todas las letras en mayúsculas:

dd if=miarchivo of=miarchivo conv=ucase

Cambia en todo el disco, la palabra Puigcorbe por Slqh, ( puedes cambiar rápidamente tu nombre a todos los archivos del disco):

dd if=/dev/sda | sed 's/Puigcorbe/Slqh/g' | dd of=/dev/sda

Llena el disco con caracteres aleatorios cinco veces. No va a quedar ni rastro de información en el disco  $\ddot{w}$  :

for n in {1..5}; do dd if=/dev/urandom of=/dev/hda bs=8b conv=notrunc; done

(\*) Nota final: utiliza este comando con precaución, y asegúrate siempre del orden y nombre de tus discos duros, porque lo mismo que te clona un disco te lo borra 'en un plis'.

Fuentes: http://doc.ubuntu-es.org, y los consabidos *man dd* e *info dd*. Tutorial realizado por Elías Hidalgo para Linux Zone